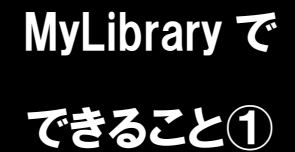

## お気に入り登録

(ブックマーク・検索条件の保存・マイフォルダ)

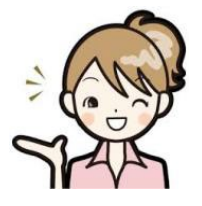

お気に入り登録では、MyLibrary で検索した気になる資料の登録や、 検索条件を保存することができます。この機能を使用するには、 MyLibrary にログインしておく必要があります。

1. お気に入り登録

蔵書検索で資料を探して、登録した資料が見つかった時に、その資料の左側のチェックボック スにチェックを入れ、「ブックマーク」のボタンをクリックするとブックマークに登録できます。 また、図書の詳細画面から、個別にブックマーク登録を行うことも可能です。 現在検索中の検索条件を登録する場合には、「検索条件を登録」をクリックしてください。 登録したブックマークや検索条件は「MyLibrary」メニューの「ブックマーク」や「お気に入り 検索」から参照できます。

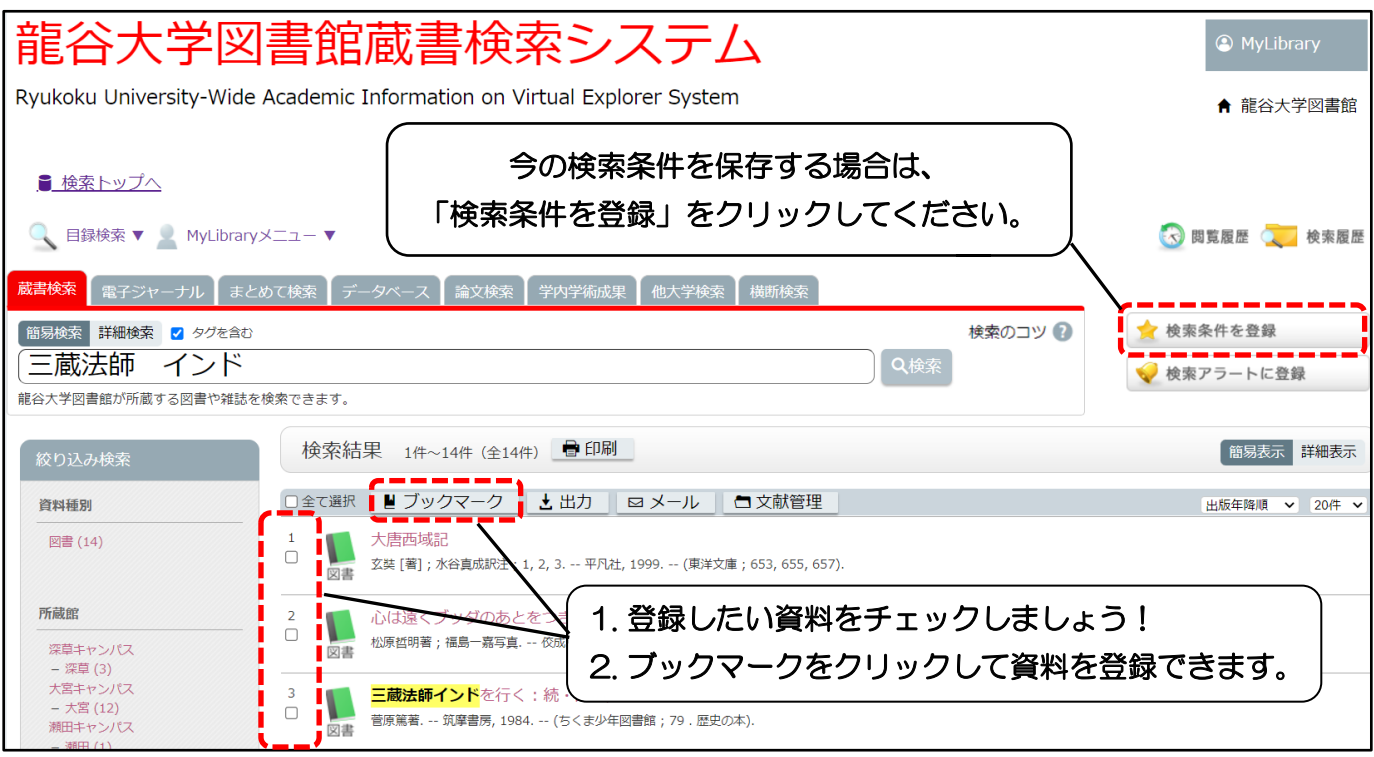

2. 登録した資料や検索条件の確認

龍谷大学図書館ホームページの MyLibrary メニューの「ブックマーク」や「お気に入り検索」 から確認できます。

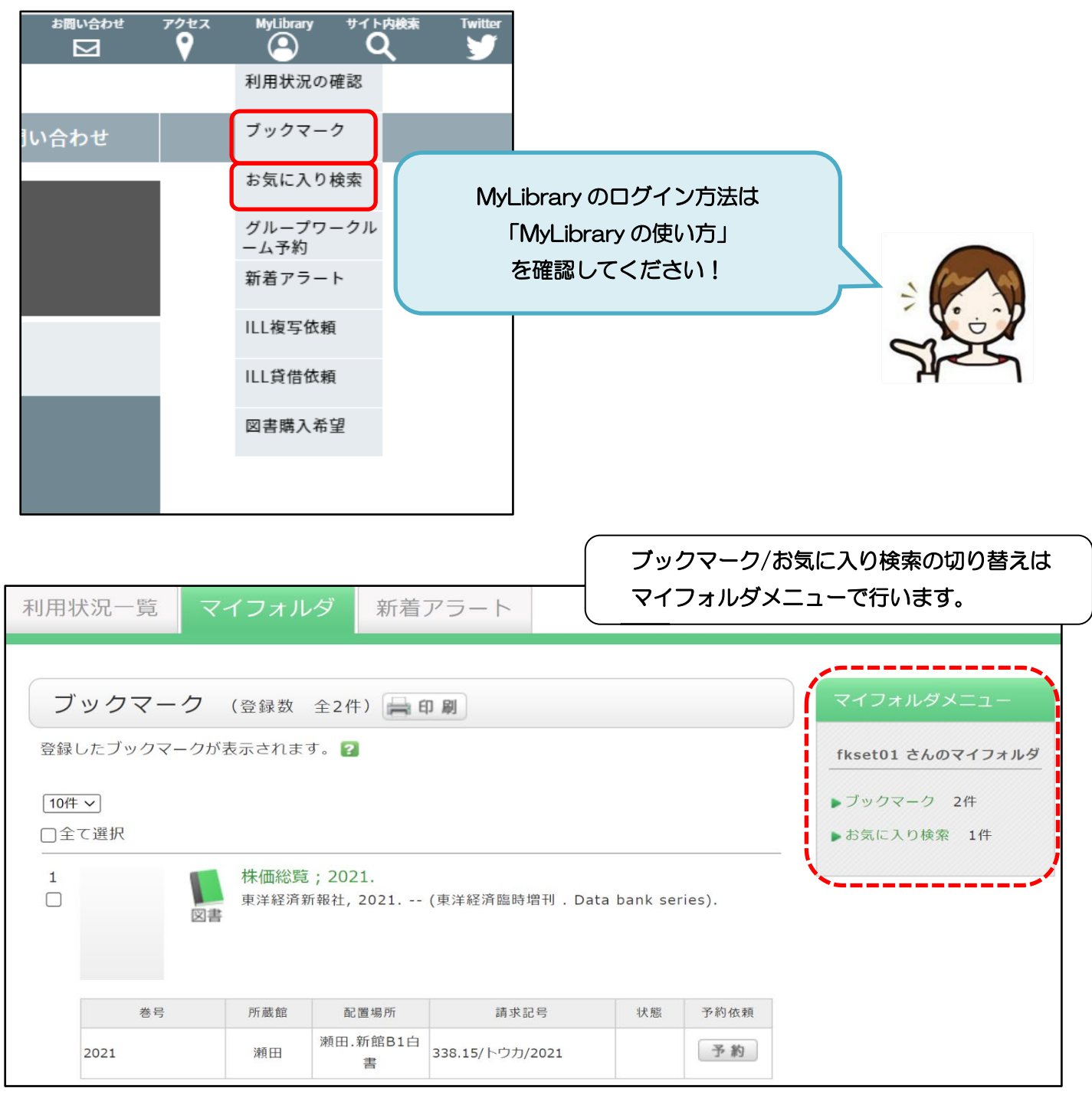

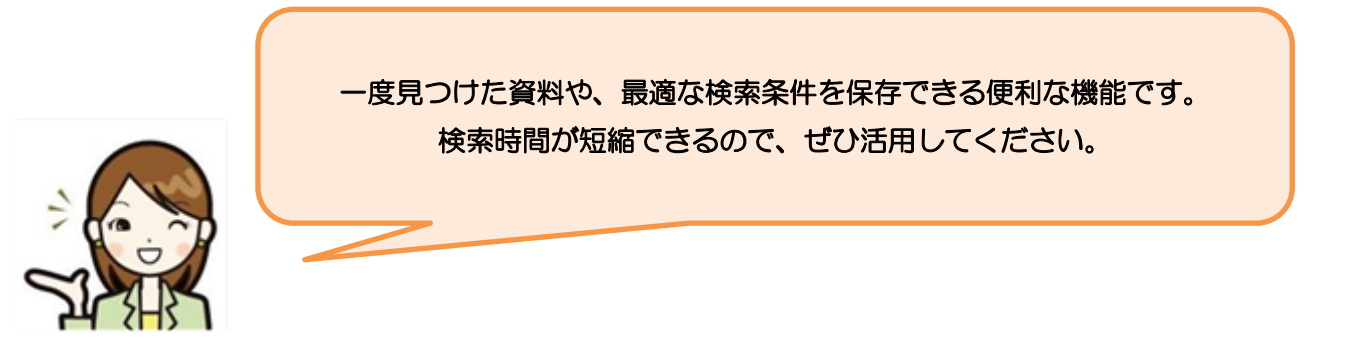